# **USER GUIDE FOR SUBMISSION OF TITLES TO OBTAIN AN INDICATIVE RATING**

**For Non-Profit Use ('NSA')**

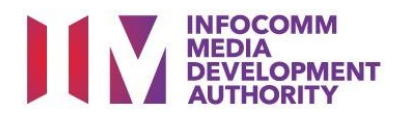

# **Submission of Titles to Obtain An Indicative Rating for Non-Profit Use**

# **Definition**

- 'NSA' submissions are for distributors or exhibitors to obtain an indicative rating for unfinished product prior to their non-profit distribution or public exhibition, such as Screeners.
- The indicative rating issued is not for the purpose of distribution or public exhibition.
- The final version of the film must be submitted for classification if it is meant for distribution or public exhibition.

# **Fees and Service Standards**

- The classification fee is \$2.50 per half an hour or part thereof.
- 'NSA' submissions will be classified within 40 working days.
- Applicants must ensure that their applications and submitted materials meet the requirements of the Submission Guidelines.
- The guidelines can be found on the IMDA website and the IMDA Online e-Services webpage.

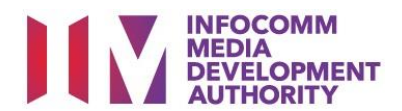

## Select the e-service

- ARTS ENTERTAINMENT CLASSIFICATION FOR CAT<br>1 OR AD-HOC PUBLIC ENTERTAINMENT LICENCE
- FILM CLASSIFICATION FOR PUBLIC EXHIBITION **FILM CLASSIFICATION FOR DISTRIBUTION**
- FILM CLASSIFICATION FOR PUBLIC EXHIBITION<br>- NON PROFIT\*
- FILM CLASSIFICATION FOR PUBLIC EXHIBITION<br>- NON PROFIT\*
- REGISTERED CONTENT ASSESSOR (RCA)<br>SUBMISSIONS
- VIDEO GAME CLASSIFICATION **PUBLICATION SUBMISSION**

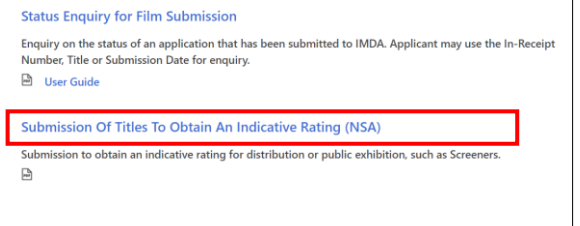

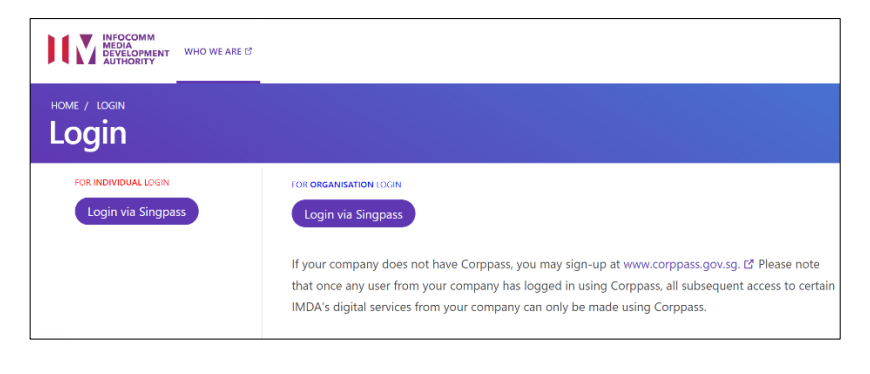

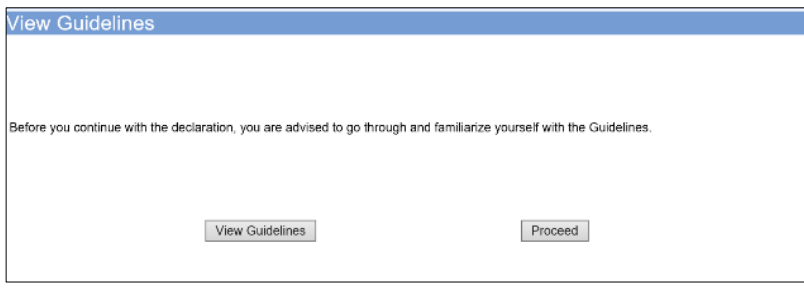

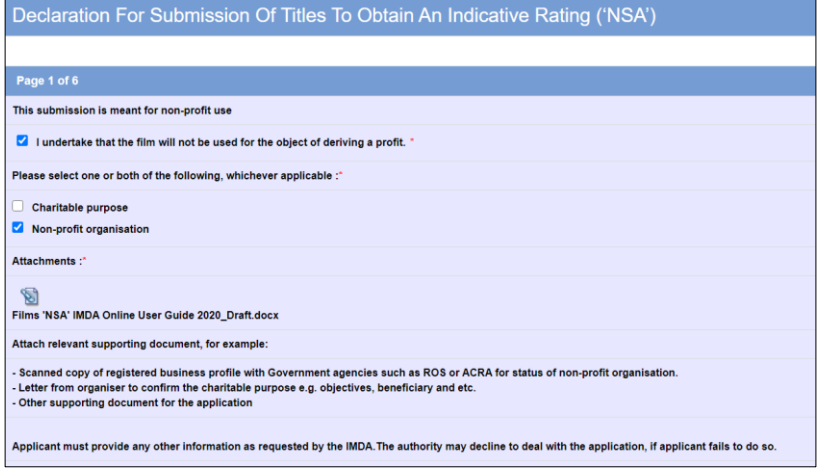

#### **Step 1:**

┑

At the Online Services page, under the **Film Classification for Distribution – Non-Profit or Film Classification for Public Exhibition – Non-Profit**, select Submission of Titles to Obtain an Indicative Rating ('NSA')

## **Step 2:**

- Select either 'For Individual Login' or 'For Organisation Login'
- Enter your security credentials to complete the sign-in

## **Step 3:**

- You may read the guidelines or;
- Proceed with the submission

#### **Step 4:**

- Tick the relevant checkboxes to undertake the purpose of submission
- Attach the required supporting documents
- Select 'Next'

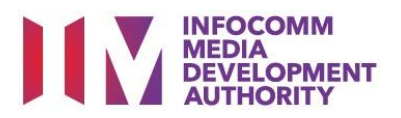

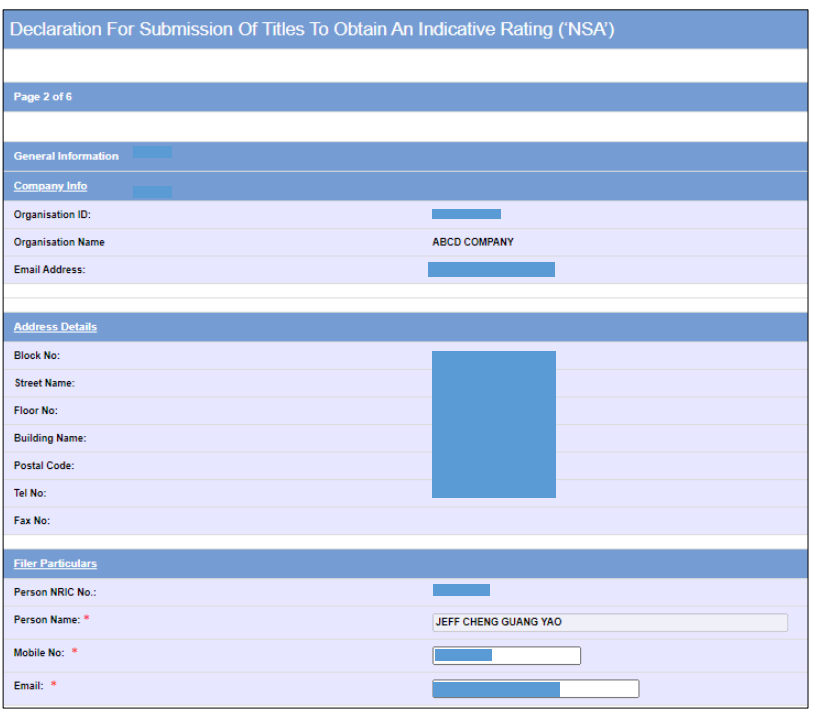

#### **Step 5:**

- Verify your details and input contact number and email address
- Select 'Next'

## Declaration For Submission Of Titles To Obtain An Indicative Rating ('NSA') Fields marked with\* are mandatory. Indicate 'N/A' or '0' where not applicable Submission Information **Submission Details** Format: \*  $DVD$  $\overline{\mathbf{v}}$ Type: \* FEATURE V Box Set Nature of event/activity \* Non-profit event - indicative rating only **Set Details** No. of Pieces: \*  $\sqrt{1}$ ۳

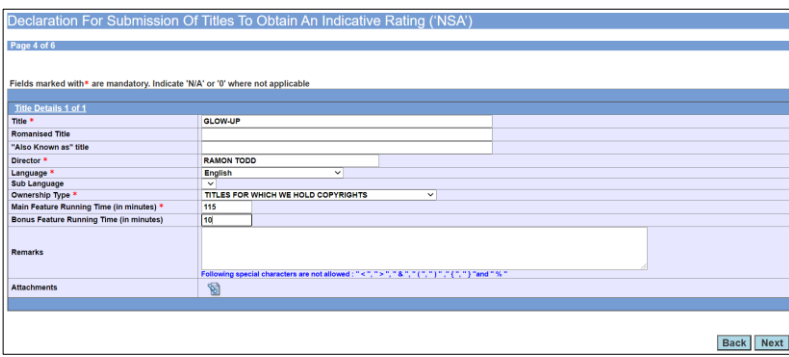

## **Step 6:**

- Select media format type
- Select submission type
- Input purpose of submission
- Indicate the number of pieces (eg. Disc A and Disc  $B - 2$  pieces)

#### **Step 7:**

- Input the Title & Director's Name
- Select the Language, Sub Language (if any) and Ownership type
- Input the running time in minutes
- Select 'Next'

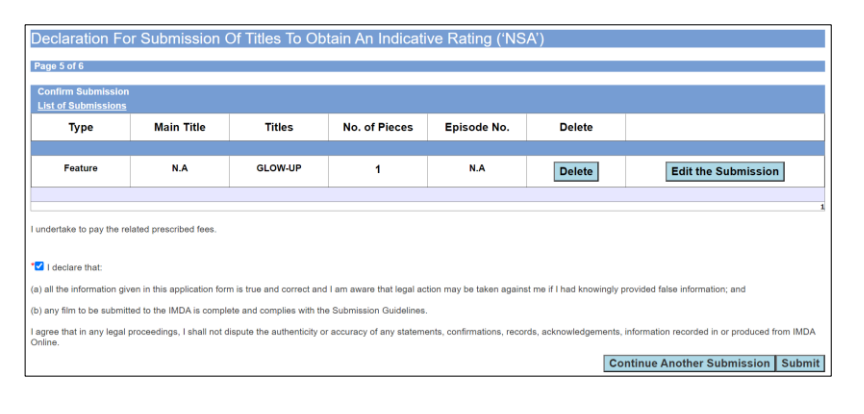

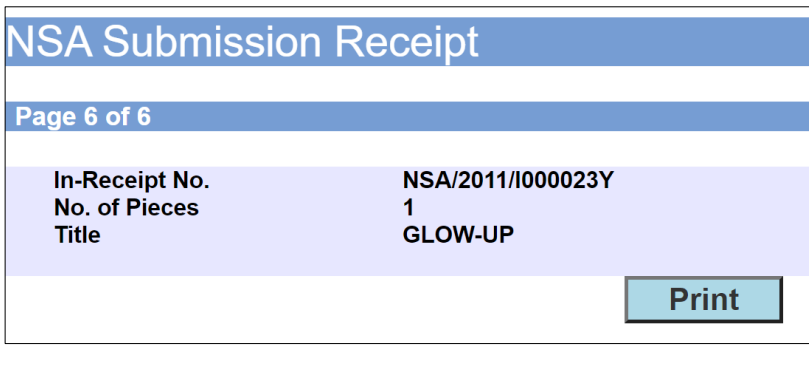

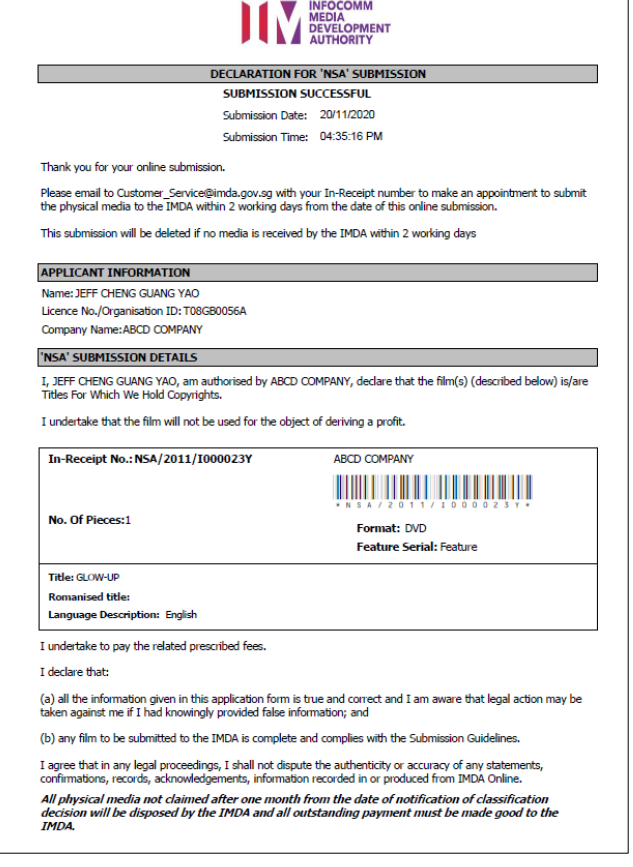

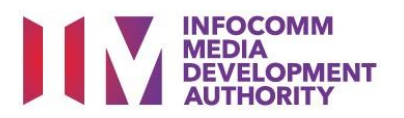

## **Step 8:**

- If you have another title to submit, please select 'Continue Another Submission'
- Once you are done, select 'Submit'

# **Last Step:**

- Each title submitted will be issued with an In-Receipt Number.
- Click on [Print] to print or save the PDF copy